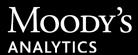

# RiskCalc Release Notes

These release notes apply to the RiskCalc<sup>™</sup> software release on April 22, 2017.

These release notes include the following information:

- Executive Summary
- New and Enhanced Features
- Fixed in This Release
- Known Limitations
- Versions and Downloads Associated with This Release
- Release Resources

# **Executive Summary**

This release of the RiskCalc software includes new features and enhancements of existing features.

The Emerging Markets v3.1 model now supports NAICS 2012 industry codes. The Banks v4.0 model is configured to support the launch and load feature.

Note

Your license to the RiskCalc product and chosen use of the product may not include all the features and functionalities described in these release notes. Certain features and functionalities are only available if optional modules or features are licensed for an additional fee.

## **New and Enhanced Features**

The RiskCalc software includes these new features and enhancements:

- The Emerging Markets v3.1 Model and NAICS 2012 Industry Codes
- Banks v4.0 Launch and Load Configuration

## The Emerging Markets v3.1 Model and NAICS 2012 Industry Codes

NAICS 2012 industry codes are now available in the Emerging Markets v3.1 model.

# Banks v4.0 Launch and Load Configuration

The Banks v4.0 model is now configured for the launch and load feature.

# Fixed in This Release

The following issues have been fixed in the RiskCalc software:

- The launch and load feature is configured so that the URL reflects the currency selected, where available.
- The descriptions for the IFRS Derivative Liability and IFRS Derivative Liability (Previous Year) in the Banks v4.0.

# **Known Limitations**

This section describes the known limitations for the RiskCalc software. Moody's Analytics strives to provide you with the highest-quality products and services. We will continue to investigate these limitations and provide updated release notes as the limitations are resolved.

If you encounter additional problems, contact Moody's Analytics Support (MA support@moodys.com)

#### Issue 1 – Save and Delete Buttons Not Translated

The new Save and Delete buttons that appear on the EDF Calculation page Input section are labeled in English. These buttons are not translated into the applicable language of the country model when you click the language translation button.

#### Issue 2 – Microsoft Internet Explorer Version 11 Freezes

Screens might freeze and then appear blank when using Microsoft® Internet Explorer® version 11. To resolve this issue, clear the browser's cache and cookies (*for example*, through the browser settings).

#### Issue 3 – Error Message When Attempting To Delete Financial Statements

If you attempt to delete a financial statement immediately after creating, or importing, and saving it, the system generates the error "Firm ID input is missing or invalid". To avoid this issue, navigate to the Firm Library, retrieve the applicable firm, and then delete the statement.

## Issue 4 - Emerging Markets v3.1

A previously saved firm associated with the Emerging Markets v3.1 model does not save a change to the Country/Region drop-down list on the Calculation page Input section despite a message that confirms the change saved successfully.

## Issue 5 – Qualitative Overlay Error Message

Google™ Chrome™ displays an incorrect error message when an administrator attempts to edit the overlay in Settings > Qualitative Overlay. This issue does not arise with other Internet browsers.

# Issue 6 - Pre-population Feature Industry Code Mismatch

For the France v4.0 and Europe Large Firm v4.0 (France only) models, the EDF Calculation Results page displays a different industry sector mapping than the one returned in the Industry column of the Prepopulation search results within the EDF Calculation Setup page. The impacted RiskCalc industry sector mappings include Business\_Services, Services, and Unassigned. The RiskCalc industry sector mapping displayed on the EDF Calculation Results page is the correct value and it is also used to calculate the EDF results.

## Release Resources

In the Content, Knowledge Base, and Cases sections of the Client Support Web, Moody's Analytics provides several documentation, training, and support resources for each release. Support Web also provides easy-to-get downloads for configuration files, product updates, and news: <a href="http://www.moodysanalytics.com/support">http://www.moodysanalytics.com/support</a>.

## Additional Documentation for Moody's Analytics Employees

- Additional information for Moody's Implementation Services and Support Teams is available for some products. Search the following site for a document titled RiskCalc Release Notes—Internal-Only Addendum: <a href="https://moodysanalytics.mv.salesforce.com/home/home.isp">https://moodysanalytics.mv.salesforce.com/home/home.isp</a>
- Other internal information may be available in the Internal library under the Content section at <a href="https://moodysanalytics.my.salesforce.com/home/home.jsp">https://moodysanalytics.my.salesforce.com/home/home.jsp</a>

## **Product Training**

To find training materials or learn more about training opportunities, visit

- For Clients: <a href="http://www.moodysanalytics.com/Products-and-Solutions/Training-Certification">http://www.moodysanalytics.com/Products-and-Solutions/Training-Certification</a>
- For Moody's Analytics employees: On the internal portal at <a href="https://moodysanalytics.my.salesforce.com/home/isp">https://moodysanalytics.my.salesforce.com/home/isp</a>

# **Moody's Analytics Support**

You can reach Moody's Analytics Support at:

Phone: +1-212-553-1653

Email: MA support@moodys.com

# Moody's Analytics Client Support Web

Moody's Analytics Client Support Web is a great resource for self-service and full-service support. You can find information about this release in the Content and Knowledge Base sections. The Support Web also provides access to your support cases, as well as easy-to-get downloads for configuration files, product updates, and news.

http://www.moodysanalytics.com/support

Note

You must have a valid User ID and password to access the Client Support Web. If you do not have a Client Support Web account, fill out the form at the following link to request a new account: <a href="http://support.moodysanalytics.com/login-request.htm">http://support.moodysanalytics.com/login-request.htm</a>.

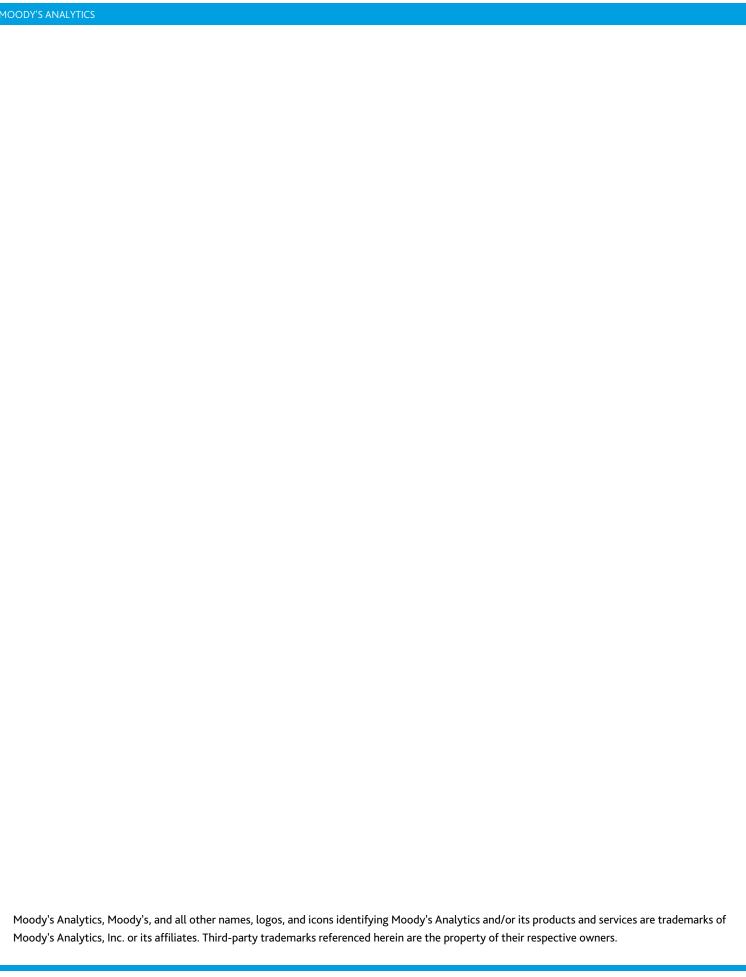